# Jira Service Management Confluence로 지식 기반 설정하기

이 문서는 Jira Service Management의 지식 기반을 Confluence로 설정하는 가이드를 공유하기 위해 작성되었다.

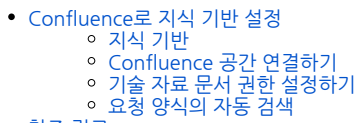

● [참조 링크](#page-1-2)

## <span id="page-0-0"></span>Confluence로 지식 기반 설정

### <span id="page-0-1"></span>지식 기반

기술 자료는 팀과 고객이 참조할 수 있는 방법 및 자주 묻는 질문(FAQ)과 같은 문서를 저장한다.

- 고객은 헬프 센터에서 자료를 스스로 검색할 수 있다.
- 상담원은 작업 중에 고객과 기사를 공유하거나 참조하여 요청을 더 빠르게 해결할 수 있다.
- 상담원은 유용한 새 문서를 바로 작성할 수 있다.

Jira Service Management 에서 지식 기반을 설정하려면 Confluence와 응용프로그램 연결이 되어있어야 한다. ⊕

하나의 Confluence의 공간만 Jira Service Management에 연결할 수 있다.

### <span id="page-0-2"></span>Confluence 공간 연결하기

1. Service Management 프로젝트 이동 > 우측 하단 프로젝트 설정 > 지식 기반

2. 응용프로그램에서 Confluence 선택 > 공간 선택 > 연결 버튼 클릭

■ 지식 기반 공간 만들기를 선택하면 공간을 새로 생성할 수 있다.

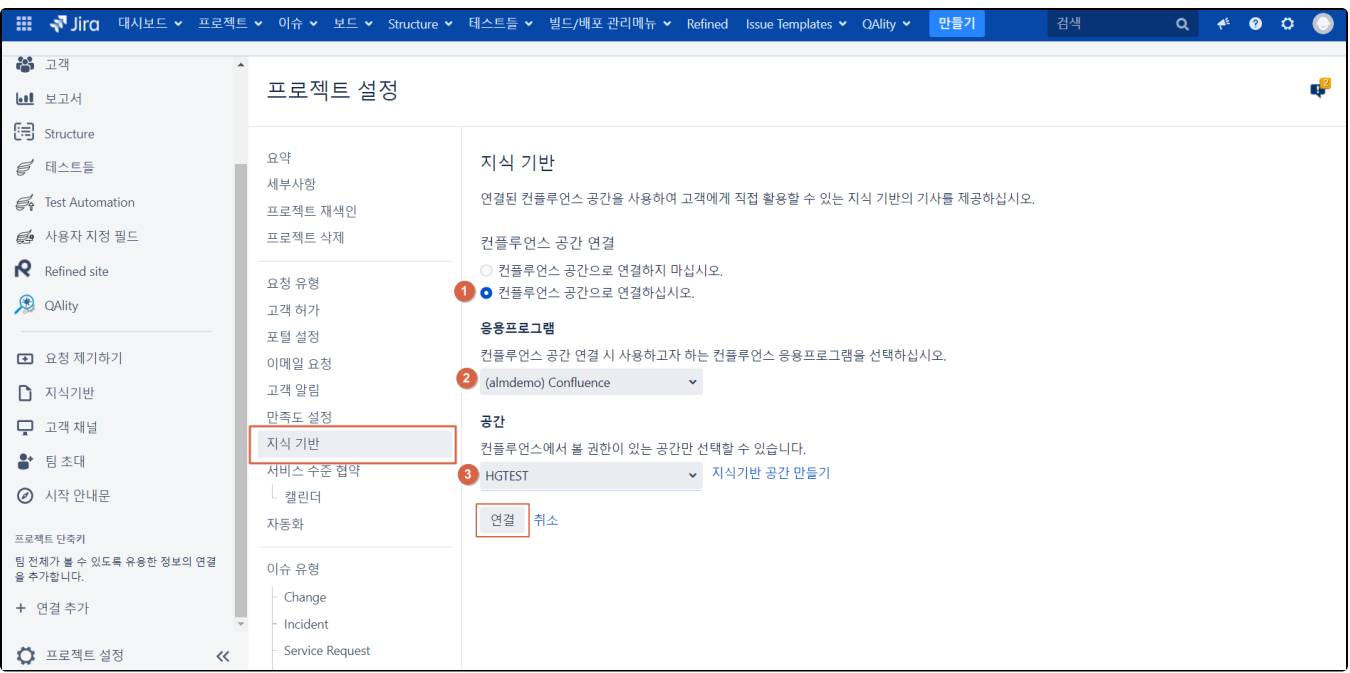

#### <span id="page-1-0"></span>기술 자료 문서 권한 설정하기

- 보기 : 연결된 Confluence 공간의 권한 설정
- 제작 : 연결된 Confluence 기술 자료 문서의 작성 및 편집 권한

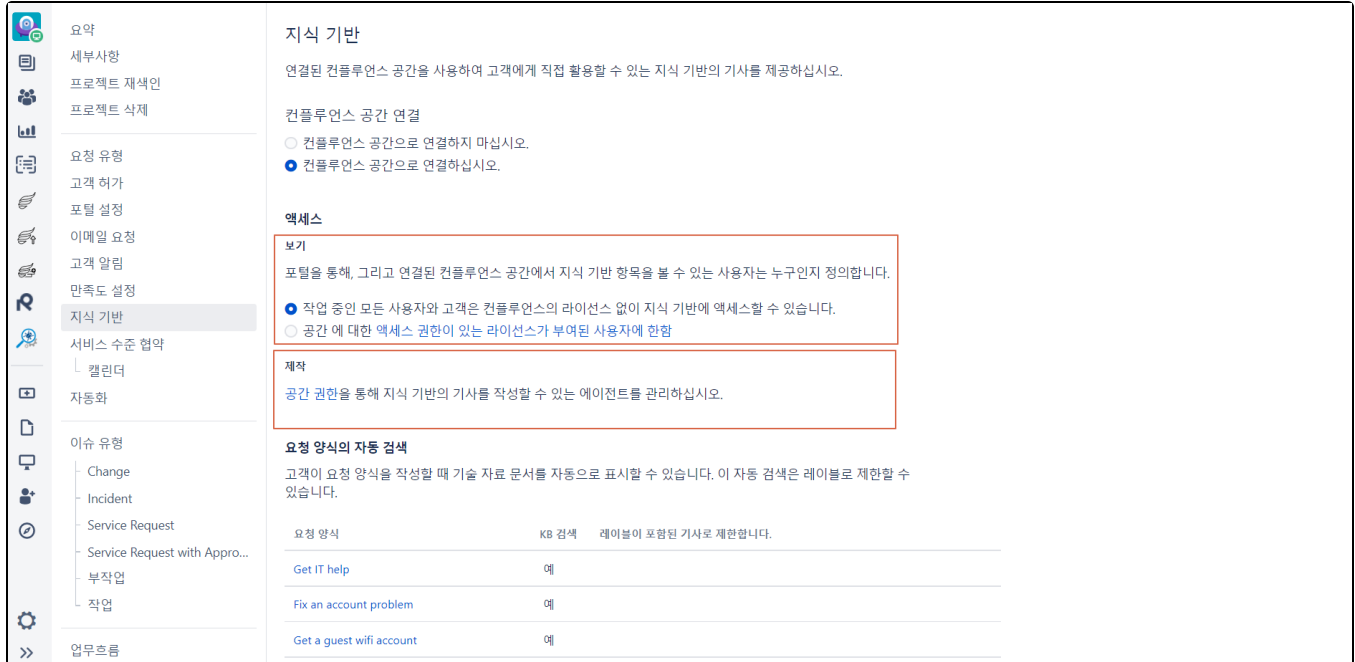

### <span id="page-1-1"></span>요청 양식의 자동 검색

고객이 요청을 생성할 때 요청 유형 별로 기술 문서를 자동으로 표시할 수 있다. 자동 검색은 레이블로 제한 가능하다.

<span id="page-1-2"></span>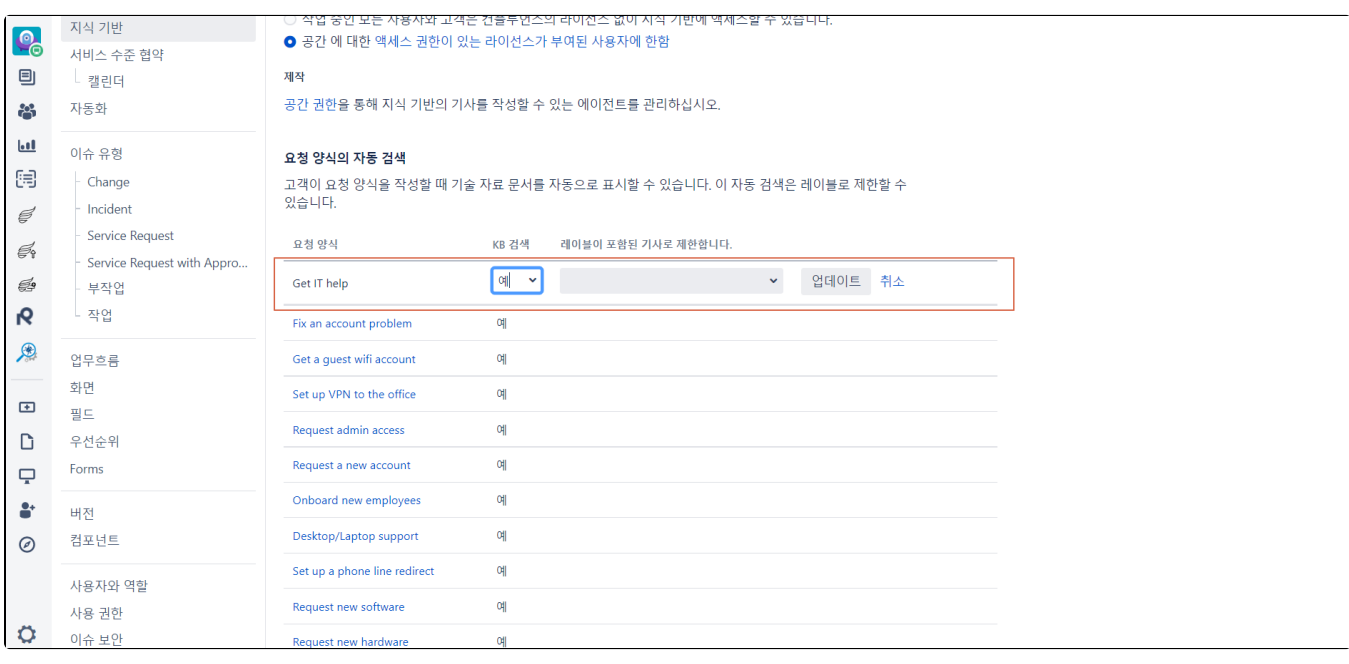

## 참조 링크

- <https://support.atlassian.com/jira-service-management-cloud/docs/what-is-a-knowledge-base/>
- <https://support.atlassian.com/jira-service-management-cloud/docs/link-confluence-spaces-to-your-service-project/>